#### FIPAT **Federative International Programme for Anatomical Terminology** TA98: Help on navigation

#### **Summary**

The present document is a help page about navigation on the TA98 website. TA98 is an acronym that references the Terminologia Anatomica, version 1998. It documents the structure of the website and the numerous ways to access any page of interest.

The TA98 website is the aggregation of several zones, corresponding to different categories of users with access to different types of data and presentations. These zones

are protected by passwords allowing or not the access to a specified zone.

The different categories of users are:

**◊ the public or anonymous users**, having access to the public part of the web site, showing only officially validated versions of the TA98 and general information.

**◊ the private users**, members of IFAA national societies, having access through a password given on request to any scientific involved in the domain of anatomy or related sciences.

**◊ the development team**, in charge of the implementation and further developments of the web site.

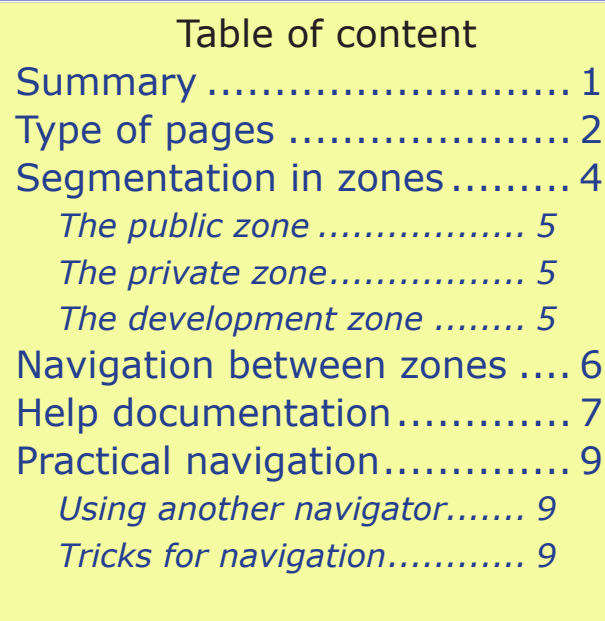

## **Type of pages**

The pages of the website can be categorized into two groups: **Navigation pages** and **Content pages**. The Navigation pages allow to walk along in the website in order to reach the pertinent information; the Content pages display the content of the TA98 terminology.

The majority of the Navigation pages are headed by the FIPAT banner with moving clouds (see Figure 1). The banner contains the centered full text of FIPAT. The clouds result from a picture taken in the sky during a flight from Rangiroa to Nuku Hiva (Marquise islands) on september 2007). The clouds are animated when the page is initially open or as soon as the mouse cursor is moving on the banner.

The Content pages are computer-generated from the TA98 database. They were all generated before the opening of the TA98 website on January 2013. Because the database has been largely updated since that date, these

Federative International Programme for Anatomical Terminology

Figure 1: The FIPAT banner

This banner is visible on most Navigation page and displays some clouds from the South Pacific.

pages cannot be regenerated again. For this reason they are to be considered as the unique available image of the TA98 terminology at that time. No complement information is foreseen.

During 2020, a refresment of the website has been necessary for technical reasons (in order to remove the Flash technology). But, strictly speaking, only the Navigation pages have been changed.

# **Segmentation in zones**

The TA98 website is segmented into zones accessible by different users depending on their password. The zones are defined by the quality and sensibility of data, and occasionally by limiting author's rights. When passwords are given, the webmaster can open any zone he wants to this user.

The following zones are available:

» **The public zone**: this zone is open to any person interested by anatomy and shows the validated versions of the TA98 terminology.

» **The private zone**: this zone is open to any registered person interested by anatomy and shows versions of TA in the process of validation. Registration is free of charge and is open to any individual expressing her or his interest for TA. The national societies of IFAA are responsible to deliver passwords to their members.

**The development zone:** this zone is reserved to the development team, and is the location for new projects and for testing of new versions, before they are moved to another zone.

The different zones are described thereafter in more details.

#### *The public zone*

The public zone is freely accessible by any user, who is considered as anonymous. Since January 2013, the public zone hosts the TA98 website. There is no intention to stop this website in the future.

However, as soon as available, any revision of a terminology would be developed. Nevertheless, this intention is dependant on manpower resources.

#### *The private zone*

The private zone is password protected. It is accessible to all owners of a password for any zone. This is in fact the global village for IFAA affiliated persons and any scientist or worker in the health domain and life sciences. Being password protected, this zone may show information and data which are not necessarily free of author's rights and similar limitations.

#### *The development zone*

The development zone is restricted to a few selected users, who are generally involved in the definition and validation of the future pages, to be added to the FIPAT web site. The content of this zone is not validated and has not been approoved by the FIPAT experts. Erroneous terms or misleading information may be present at own risks of the users.

## **Navigation between zones**

The public zone is immediately accessed from the home page of the FIPAT web site, without password. The private zone is accessed from the home page of the FIPAT web site by password only. In addition, any zone is accessible from another zone by specific menu selections.

When a user tries to move to another zone, two situations are possible: either the user password is valid for the new zone and it is immediately open on its home page; or the user password is not valid or not yet input and a password is requested by the system. In this last situation, the specified zone will be open only in presence of a valid password.

The persons who think they can be elected for receiving a password, or those who have forgotten their user name or password, should conform to the instruction given in the public section of the web site in order to regulate their situation.

## **Help documentation**

Since the refreshment of the TA98 website in 2020, a new concept for help to the users has been prepared. The basic principle is to make help available everywhere but nearly invisible for experienced users.

There are four levels of help documentation. The lowest the level, the more spontaneous is the help; the highest the level, the more dependant is the help information from a specific request of the user. The four levels are:

 $\diamond$  Level 1: instant help without user request, typically **bubbles** when the mouse pointer hovers a text,

◊ Level 2: local page **help box** appearing on Navigation pages when clicking the small bulb icon,

◊ Level 3: help **by type of page** appearing on Content pages when clicking the large bulb icon,

◊ Level 4: general **documents** about the website and its content, accessible on some specific documentation pages.

The level 1 is often visible on Content pages: additional information is available as bubbles when the user moves the mouse cursor on titles, headers and other key information.

The helpbox at level 2 gives information on the current page. It is exclusively directed to the actually visible page, and in some situation may interact with this page or redi-

#### **Federative International Programme for Anatomical Terminology**

rect the user to another page. The helpbox is generally anchored to the right margin of the navigator, in such a way that if it overlaps with the page, enlarging the navigator window will position it on the side. The helpbox opens only on user request by clicking the small bulb on the page. A new click will remove it.

The level 3 help consists in opening a new window with a full document. It generally concerns a type of page possibly present thousands of times on the website.

Finally general documents at the level 4, like the present document, are available by specific menu selections.

## **Practical navigation**

Navigation on the website is dependant on the actual Internet navigator of the user. As it is well known, all navigators present different behaviors in different circumstances. However, most of the features of the present website are compatible with most modern navigators.

## *Using another navigator*

A possible strategy of development could be to use only the features which are common to all navigators running on all platforms. But this is a bottom-level strategy which clearly limits the future developments. It implies also to drop useful features each time a new navigator is on the market without implementation of these features. This approach is not acceptable.

Sorry in advance for unexpected results on a specific navigator. In case of problems, the webmaster will be pleased to receive any comments, but no guaranty of action is given.

## *Tricks for navigation*

 $\diamond$  When moving to a new page, the old page is often replaced by the new one. In some circumstance, it may be useful to have both pages simultaneously open. This is possible by pressing the Control key when moving to the new page. This option is available in several navigators.

 $\diamond$  Any Content page can be printed. The printing is controlled by the designer of the page through a dedicated css file.

 $\diamond$  The control of password is normally transparent: at first, when entering a password protected zone, the password is requested. That's all, a long as the user is not trying to enter a zone where he or she is not allowed.

◊ The Back button and the Refresh button on the navigator are working at any place.

◊ Zooming on most of the pages of the FIPAT website is possible without disturbing effect. This is not true for the views on pages of published books and sample screen dumps in the Help pages, which have been scanned.

◊ Accessibility to the FIPAT website for impaired persons has not been checked, due to lack of time and manpower resources. This could be changed in the future. We apologize for the present situation.